# **elo**

# GUIDE DE L'UTILISATEUR

## **Elo Touch Solutions**

Écrans tactiles 32/42/43/5543L IDS

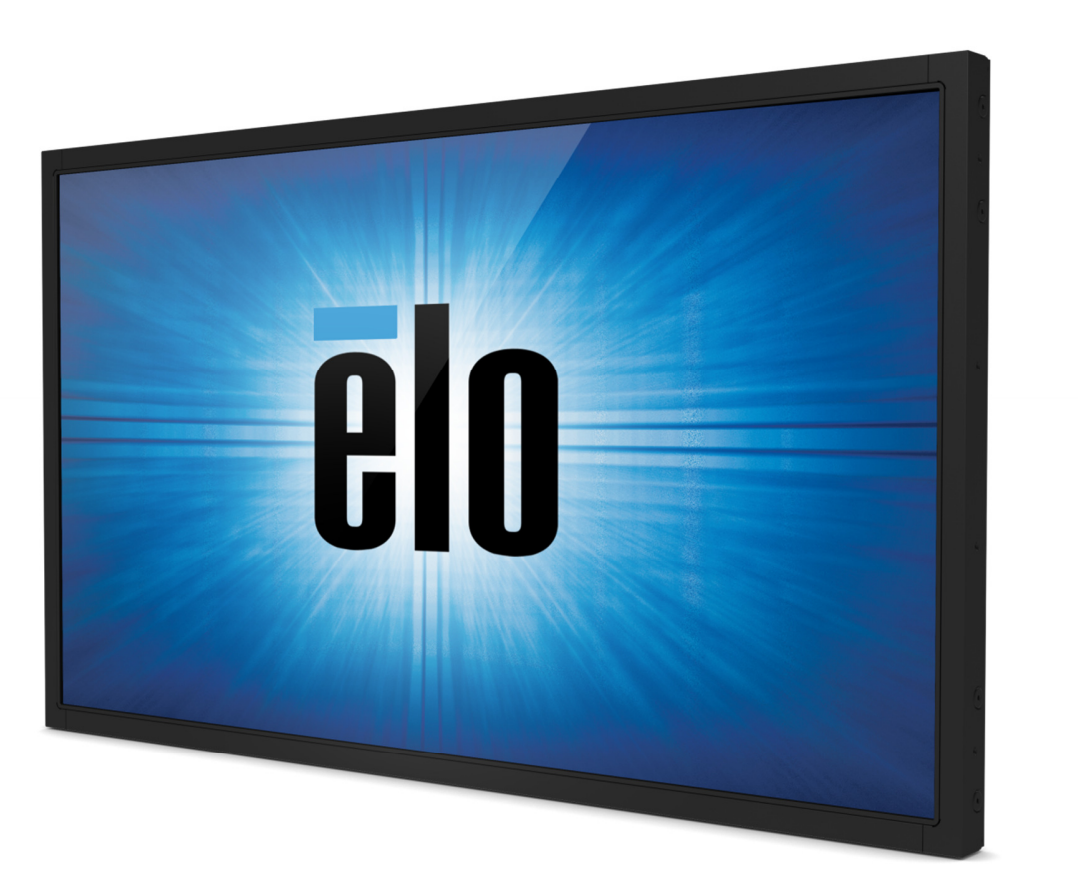

#### **Copyright © 2017 Elo Touch Solutions, Inc. Tous droits réservés.**

Aucune partie de ce document ne peut être reproduite, transmise, transcrite, stockée dans un système de restauration de données ou traduite dans quelque langue ou quelque langage informatique que ce soit, sous quelque forme que ce soit ou par quelque moyen que ce soit, en ce compris mais sans y être limité, les moyens électroniques, magnétiques, optiques, chimiques, manuels ou autres sans l'autorisation écrite préalable d'Elo Touch Solutions, Inc.

#### **Avertissement**

Les informations contenues dans ce document sont sujettes à modification sans préavis. Elo Touch Solutions, Inc. et ses sociétés affiliées (appelées ensemble "Elo") n'apportent aucune observation ni aucune garantie concernant le contenu de ce document et déclinent spécifiquement toute garantie implicite de qualité marchande ou d'adéquation à un usage particulier. Elo se réserve le droit de réviser ce document et d'y apporter des modifications à tout moment au niveau de son contenu sans obligation pour Elo de signaler à qui que ce soit de telles révisions ou modifications.

#### **Attestations de marque déposée**

AccuTouch, CarrollTouch, Elo, Elo (logo), Elo Touch, Elo Touch Solutions, Elo TouchSystems, IntelliTouch, SecureTouch, TouchTools, TouchPro et VuPoint sont des marques commerciales de Elo et de ses sociétés affiliées. Windows est une marque commerciale de Microsoft Corporation.

# Table des matières

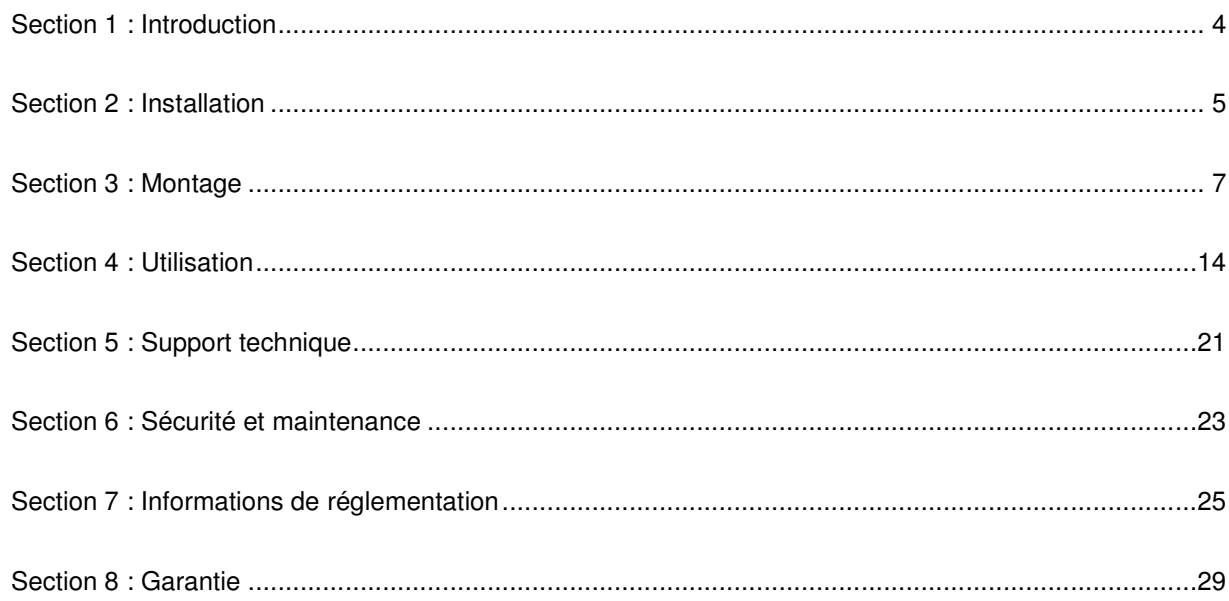

# **Section 1 : Introduction**

## Description du produit

Votre nouvel écran tactile combine les performances fiables des produits tactiles de Elo Touch Solutions avec les derniers développements de l'affichage et de la technologie tactile. Cette combinaison de caractéristiques crée un flux naturel d'informations entre un utilisateur et l'écran tactile.

Ce grand écran tactile intègre un panneau LCD avec des transistors en couches minces à matrice active pour des performances d'affichage de haute qualité.Sa résolution Full HD de 1920 x 1080 est idéale pour l'affichage de graphiques et d'images. Son rétroéclairage LED réduit considérablement la consommation et élimine le mercure (par rapport aux panneaux rétroéclairés CCFL). D'autres caractéristiques remarquables qui améliorent les performances de cet écran LCD sont la compatibilité Plug & Play et les commandes à l'écran (On Screen Display, OSD).

## Mesures de précaution

Observez tous les avertissements, mesures de précaution et de maintenance tels que recommandés dans ce manuel de l'utilisateur afin de maximiser la durée de vie de votre appareil et éviter les risques pour la sécurité de l'utilisateur. Consultez le chapitre Sécurité et maintenance pour plus d'informations.

Ce manuel contient des informations qui sont importantes pour l'installation et l'entretien appropriés de votre appareil. Avant d'installer et de mettre sous tension votre nouvel écran tactile, parcourez ce manuel, en particulier les chapitres Installation, Montage et Utilisation.

# **Section 2 : Installation**

## Déballage de votre écran tactile

Ouvrez le carton et assurez-vous que tous les éléments suivants sont présents :

- Écran tactile
- Supports de montage
- Guide d'installation rapide
- Câble VGA
- Câble HDMI (modèles ETX243L-XXWA uniquement)
- Câble DVI (modèles ETX243L-XXAA uniquement)
- Câble USB (non disponible pour les modèles ETX243L-0NXX)
- Câbles d'alimentation internationaux
- Télécommande OSD
- Brochure d'information sur les règlements en japonais

## Panneau des connecteurs et interfaces

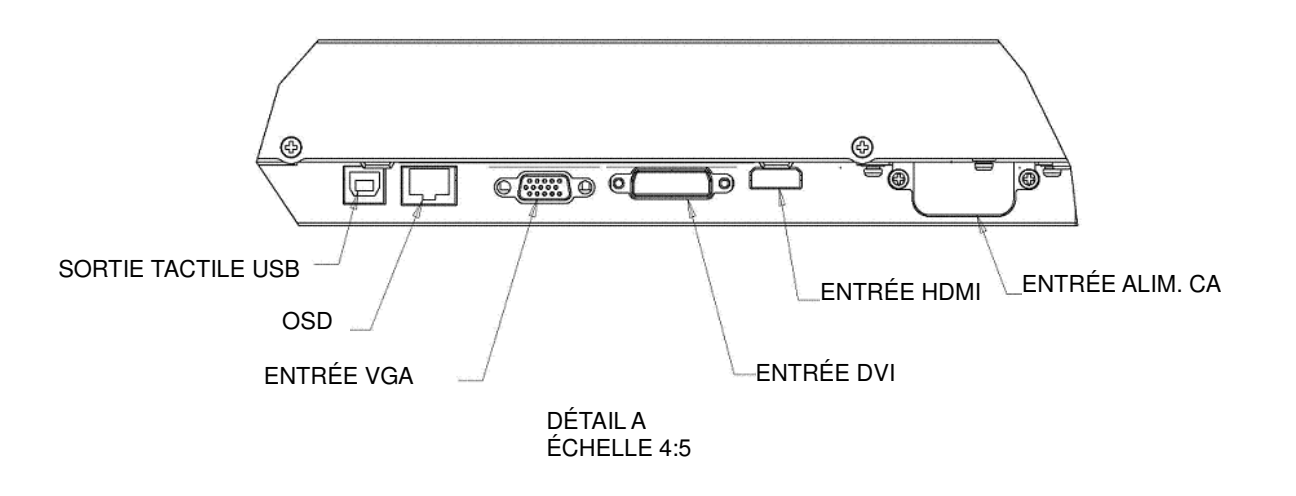

Remarque: DVI ou HDMI disponibles sur certains modèles uniquement

## Connexions de l'écran tactile

- 1. Branchez un câble vidéo entre votre ordinateur hôte et l'écran. Pour les câbles VGA, serrez les vis ducâble vidéo pour obtenir de meilleures performances.
- 2. Branchez le câble tactile USB entre le connecteur USB de l'écran et le port USB de votre ordinateur (non applicable pour les modèles No Touch).
- 3. Branchez le câble d'alimentation à la prise d'alimentation d'entrée de l'écran et à la prise d'alimentation CA.
- 4. L'écran tactile est livré en position MARCHE.

## Installer les pilotes logiciels pour la technologie tactile

Aucun pilote supplémentaire n'est requis pour votre écran tactile capacitif projeté avec les systèmes d'exploitation Windows 7 et 8, il utilise les pilotes Windows HID.

Pour télécharger les derniers pilotes tactiles

- 1. Rendez-vous à l'adresse www.elotouch.com/Support/Downloads/Driver/DriverDownload/Default.aspx
- 2. Sélectionnez le système d'exploitation dans le menu déroulant « Système d'exploitation ».
- 3. Sélectionnez la technologie dans le menu déroulant « Technologies ».
- 4. Cliquez sur la version du pilote requise pour votre écran tactile.
- 5. Cliquez sur « Accepter » après avoir été dirigé sur la page « Contrat de licence du pilote ».
- 6. Saisissez votre adresse e-mail, cliquez sur « Étape suivante ». Le téléchargement de votre pilote va démarrer automatiquement.
- 7. Si vous êtes un nouvel utilisateur, remplissez les informations requises et cliquez sur « Inscription ». Le téléchargement de votre pilote va démarrer automatiquement.

# **Section 3 : Montage**

## Informations générales de montage

Le texte OSD peut être pivoté entre mode portrait et mode paysage via le menu OSD pour mieux s'adapter à l'orientation de montage.

#### Mode Portrait et Paysage

 Le moniteur peut uniquement être installé en mode portrait ou paysage en fonction du diagramme suivant. Cette étiquette THIS END UP (VERS LE HAUT) sera dirigée vers le haut.

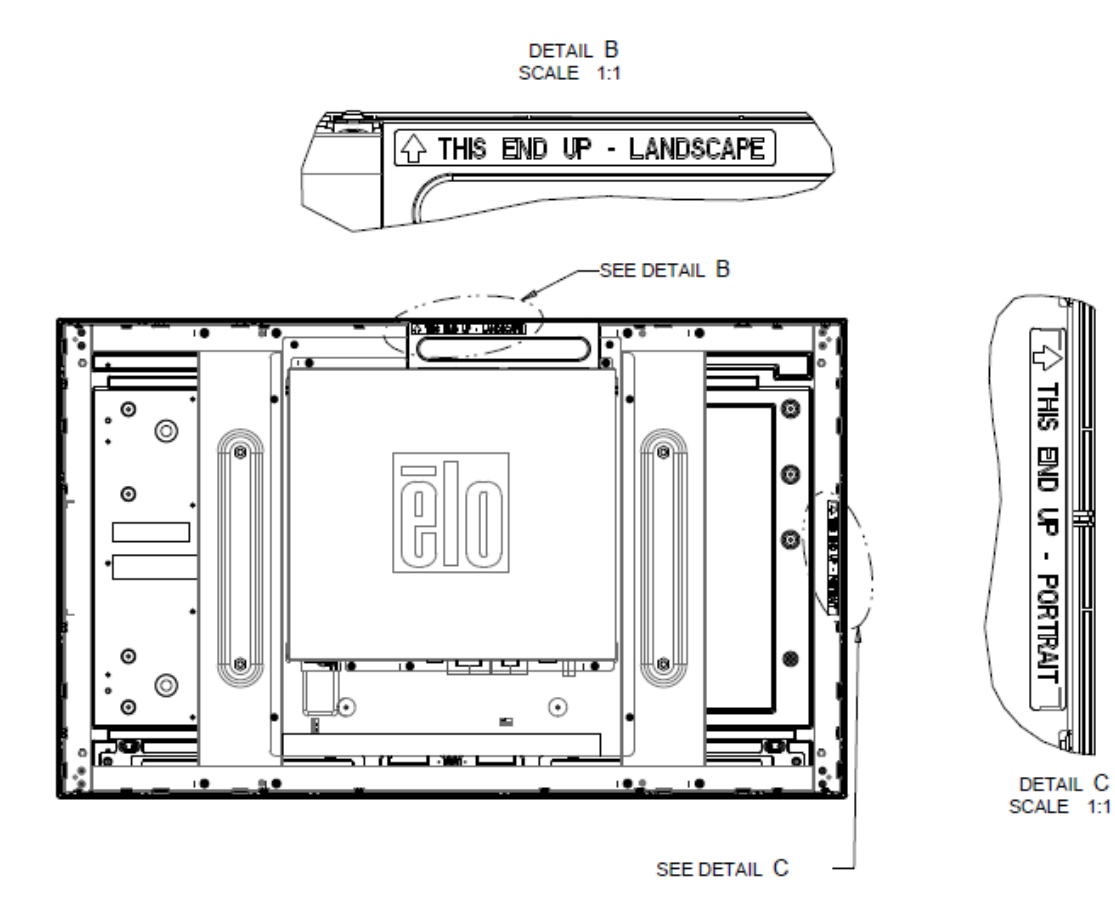

#### **Pour les références Elo E220625, E589724 et E444804 :**

Le mode Portrait peut uniquement être installé dans l'orientation à 90 degrés de sorte que le logo Elo à l'arrière soit tourné vers le côté droit et que les câbles soient connectés sur le côté gauche, comme indiqué dans l'image suivante.

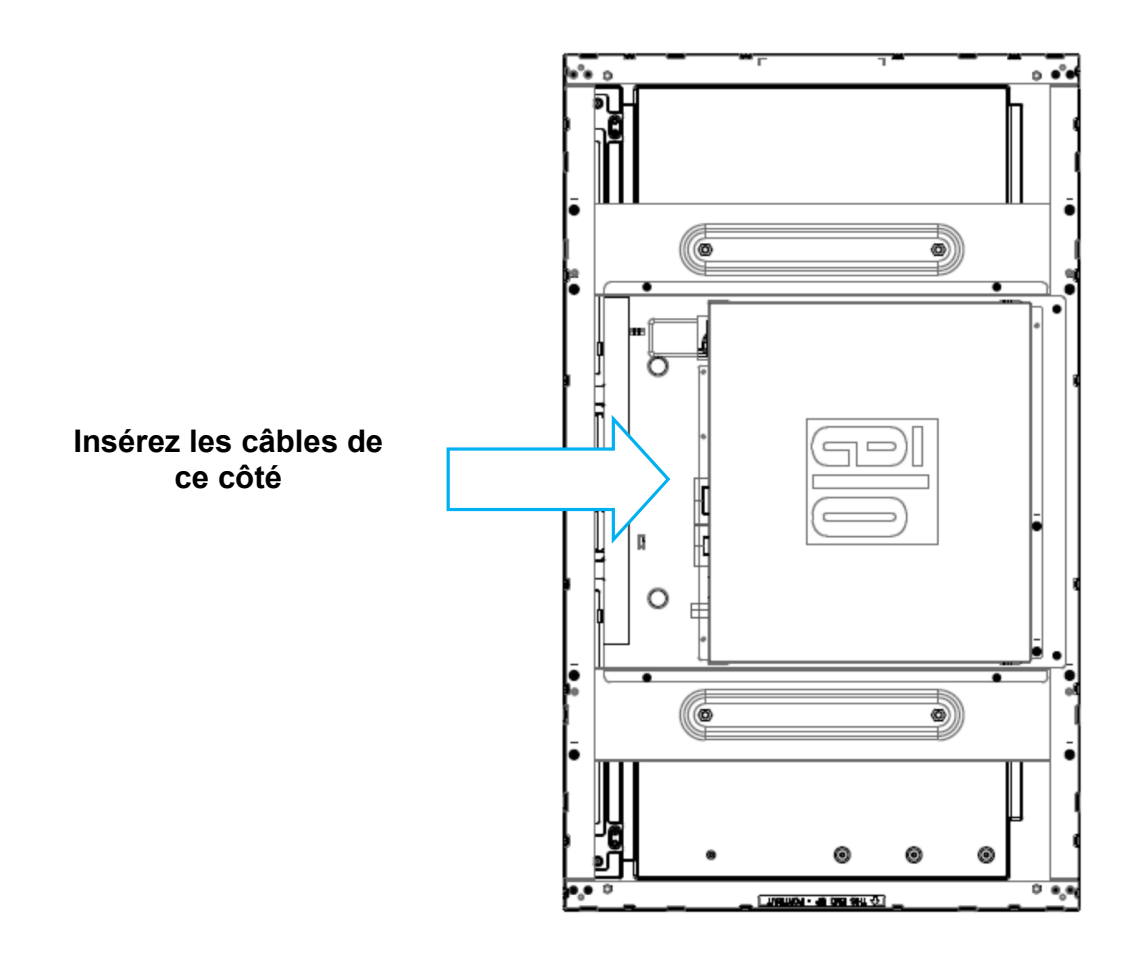

Le mode Paysage peut uniquement être installé à 0 degré de telle sorte que le logo Elo à l'arrière ne soit pas tourné et que les câbles soient connectés depuis le bas, comme indiqué dans l'image ci-dessous.

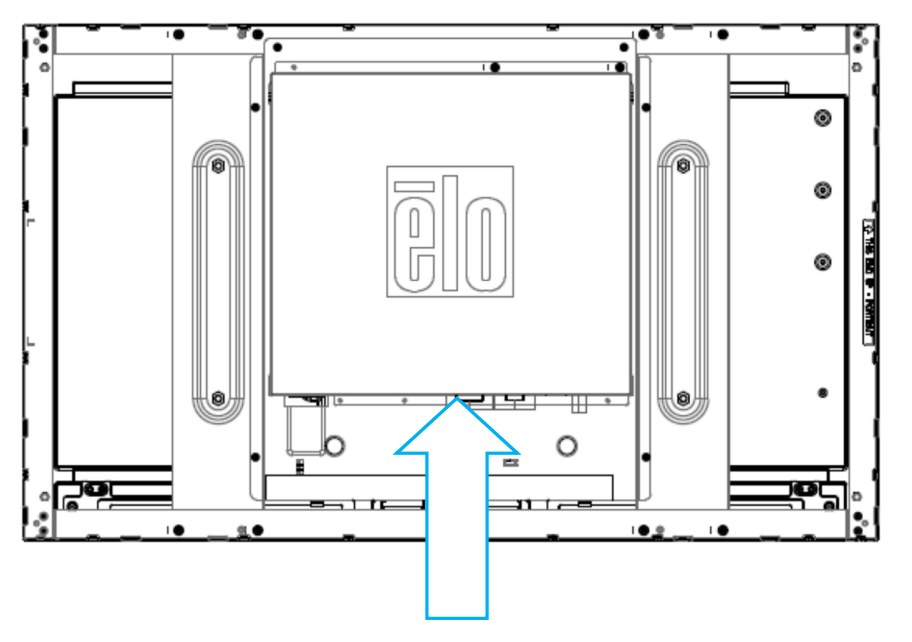

**Insérez les câbles de ce côté**

## Montage support latéral

Les trous filetés sont fournis sur les côtés de l'écran pour montage à l'aide des supports fournis. Les supports de montage latéraux sont uniquement compatibles avec ET3243 IntelliTouch® Dual Touch, ET4243L IntelliTouch Dual Touch et ET5543L TouchPro™.

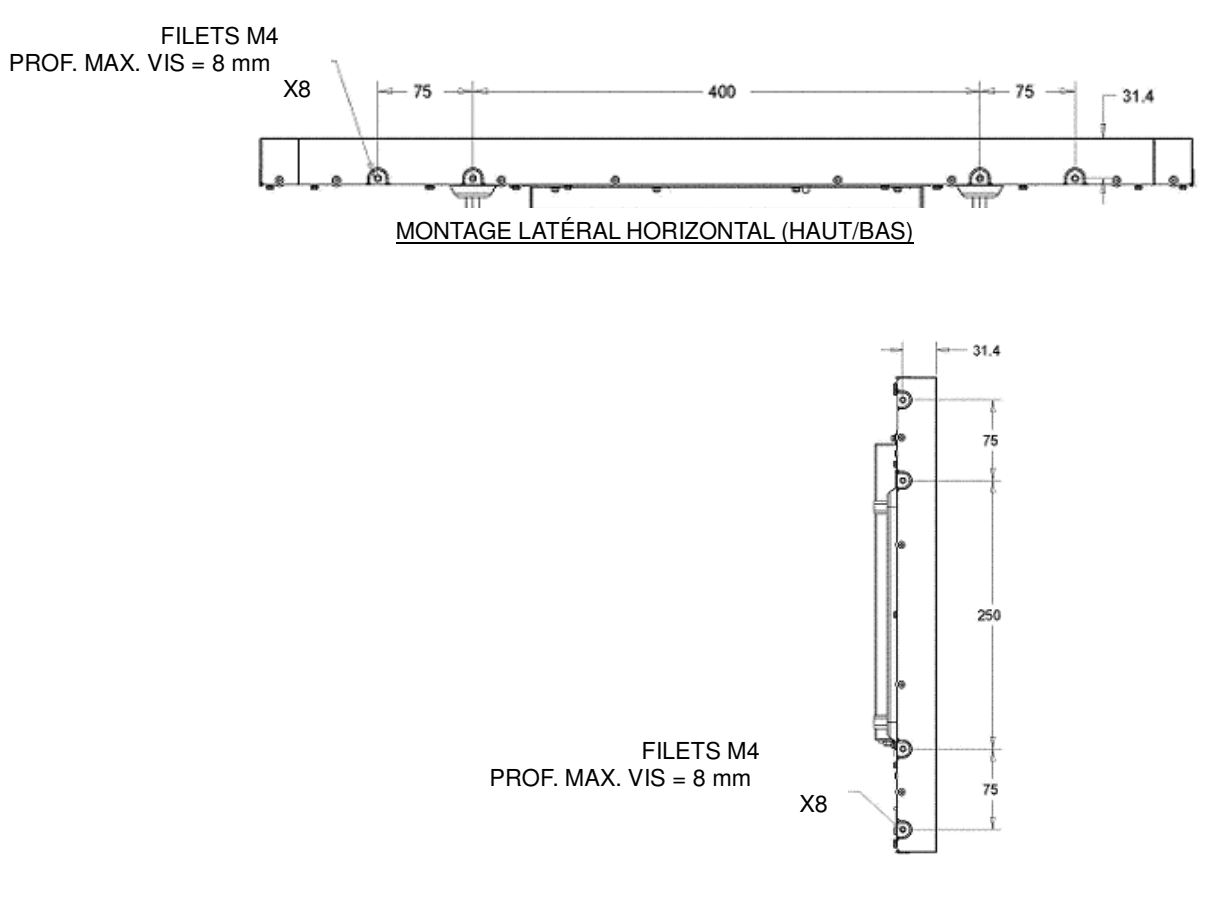

#### MONTAGE LATÉRAL VERTICAL (GAUCHE/DROITE)

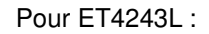

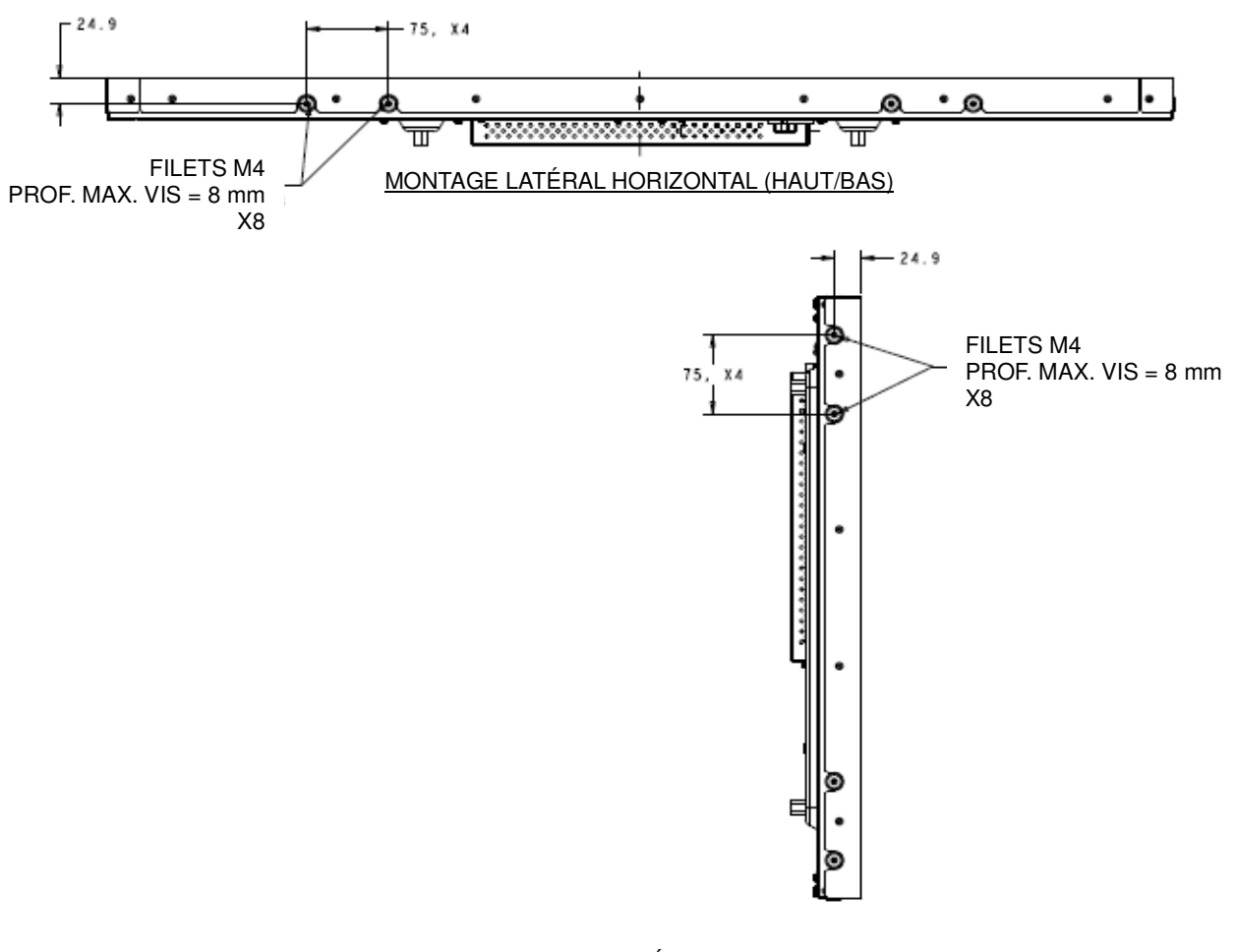

MONTAGE LATÉRAL VERTICAL (GAUCHE/DROITE)

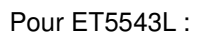

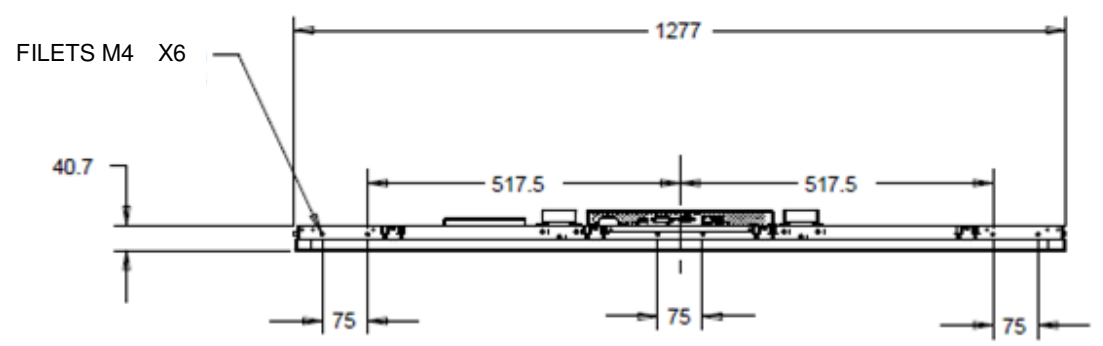

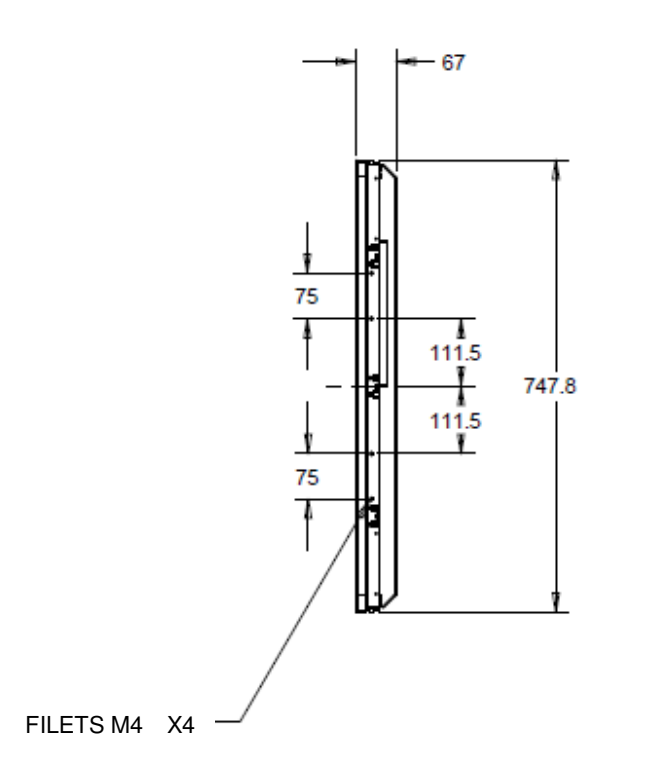

## Supports de montage encastrés

Les supports de montage encastrés sont inclus dans un kit optionnel pour ET3243L TouchPro.

Sur ET4343L TouchPro, il est inclus dans la boîte d'accessoires.

## Montage VESA arrière

Pour ET3243L :

Un gabarit de montage à quatre trous de 400x200 mm pour vis M6 est prévu à l'arrière de l'écran. Montage conforme FDMI VESA est codé : VESA MIS-F, 400, 200, 6.

Pour 4243L/ET4343/ET5543L:

Un gabarit de montage à quatre trous de 400x200 mm pour vis M6 est prévu à l'arrière de l'écran. Montage conforme FDMI VESA est codé : VESA MIS-F, 400, 400, 6.

Consulter www.elotouch.com pour les gabarits de dimensions.

# **Section 4 : Utilisation**

## **Alimentation**

Pour allumer ou éteindre l'écran tactile, appuyez une fois sur le bouton d'alimentation de l'écran tactile sur le contrôleur OSD.

La LED de statut d'alimentation sur le contrôleur OSD fonctionne conformément au tableau suivant :

| Statut écran tactile/module informatique | <b>Statut LED</b> |
|------------------------------------------|-------------------|
| ARRÊT                                    | <b>ARRËT</b>      |
| <b>VEILLE</b>                            | <b>IMPULSION</b>  |
| <b>MARCHE</b>                            | MARCHE            |

En modes VEILLE et ARRÊT, le système consomme peu. Pour les spécifications détaillées concernant la consommation, reportez-vous aux spécifications techniques sur le site Internet d'ELO à l'adresse www.elotouch.com.

Touchez l'écran pour faire sortir le PC hôte joint hors du mode VEILLE (ou déplacez la souris ou appuyez sur une touche du clavier).

Pour améliorer la fiabilité et réduire la consommation, débranchez le câble d'alimentation CA de l'écran lorsque vous prévoyez de ne pas utiliser l'appareil pendant une longue période.

## **Tactile**

Votre écran tactile IntelliTouch est calibré d'usine et ne nécessite pas de calibrage manuel (sauf si la vidéo d'entrée n'est pas entièrement échelonnée sur la résolution native, ou si l'expérience tactile nécessite un calibrage pour un utilisateur spécifique).

## Technologie tactile IntelliTouch Plus

Guide de l'utilisateur - Série 32/42/43/5543L IDS<br>SW601961 Rev. G, page 14 of 31 Lorsqu'il est connecté à des ordinateurs Windows 7 ou 8, l'écran tactile peut enregistrer deux touchers simultanés. L'écran tactile IntelliTouch Plus peut être recalibré sur votre image vidéo affichée, le cas échéant, via la fonction Calibrage du panneau de commande des pilotes Elo. Le pilote peut être téléchargé<br>Guide de l'utilisateur - Série 32/42/43/5543L IDS

sur le site Internet d'Elo.

L'écran tactile IntelliTouch Plus peut être recalibré sur votre image vidéo affichée, le cas échéant, via la fonction Calibrage du panneau de configuration des pilotes Elo.

Le pilote IntelliTouch Plus prend uniquement en charge plusieurs moniteurs s'ils utilisent tous la technologie tactile IntelliTouch Plus.

Pour plus d'options de configuration, double-cliquez sur le raccourci de bureau EloConfig pour ouvrir l'écran de configuration de l'écran tactile Elo.

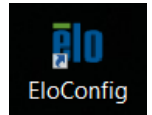

## Technologie tactile capacitive projetée

Lors de la connexion à des ordinateurs Windows 7 ou 8, l'écran tactile peut détecter 10 pressions simultanées. Lors de la connexion à des ordinateurs Windows XP, l'écran tactile peut détecter une seule pression. Voir la section 2 « Installation des pilotes du logiciel de technologie tactile » pour les instructions de téléchargement des derniers pilotes tactiles pour Windows XP Aucun pilote supplémentaire n'est requis pour que cette technologie fonctionne avec Windows 7 et 8, les pilotes HID Windows sont utilisés.

Les appareils Linux et Android avec une version de noyau 3.0 ou ultérieure nécessitent un pilote Elo pour être utilisés avec la technologie TouchPro. Pour les versions de noyau 3.9 ou ultérieures, aucun pilote supplémentaire n'est requis.

Aucun calibrage n'est requis pour cette technologie.

Sur ET4343L et ET5543L, 12 pressions simultanées sont prises en charge.

## Geste

La technologie IntelliTouch Dual Touch et TouchPro autorise divers gestes prenant en charge les contacts simples et multiples. Consultez le site Internet de Microsoft

http://msdn.microsoft.com/en-us/library/dd940543 pour connaître les différentes gestes pris en charge sous Windows 7 et Windows 8.1.

## Vidéo

La résolution native d'un écran est sa largeur et sa hauteur mesurées en nombre de pixels. Généralement, pour de meilleures performances, une image affichée sur cet écran est idéale lorsque la résolution de sortie de l'ordinateur correspond à la résolution native de son écran de 1920 x 1080.

Pour des résolutions de sortie de l'ordinateur à des résolutions non natives, l'écran échelonne la vidéo à la résolution native de son panneau. Cela implique l'extension ou la compression de l'image d'entrée comme il convient dans les dimensions X et Y pour correspondre à la résolution native de l'écran. Un sous-produit inévitable des algorithmes d'échelonnement est une perte de fidélité lorsque l'image vidéo de sortie de l'ordinateur est échelonnée par l'écran pour correspondre à l'affichage. Cette perte de fidélité est la plus apparente lors de la visualisation de près d'images riches en caractéristiques (par exemple des imagescontenant du texte en petite police).

Votre écran tactile ne nécessitera probablement pas de réglages vidéo. Toutefois, pour la vidéo VGA analogique, des variations dans les sorties de la carte graphique vidéo peuvent nécessiter des réglages par l'utilisateur via l'OSD pour optimiser la qualité de l'image affichée par l'écran tactile. Ces réglages sont "enregistrés" par l'écran tactile. De même, pour réduire le besoin de réglages pour différentes synchronisations de mode vidéo, l'écran échelonne et affiche correctement certains des modes de synchronisation vidéo les plus courants de l'industrie. Reportez-vous aux spécifications techniques de cet écran à l'adresse http://www.elotouch.com pour une liste de ces modes vidéo présélectionnés.

Elo recommande l'utilisation du Content Management System (système de gestion du contenu), des paramètres de planification O/S, des paramètres de planification RTC et/ou des commandes EloView pour gérer le cycle d'utilisation. Cela permet des économies d'énergie et un fonctionnement sans problème durant toute la durée de vie du moniteur.

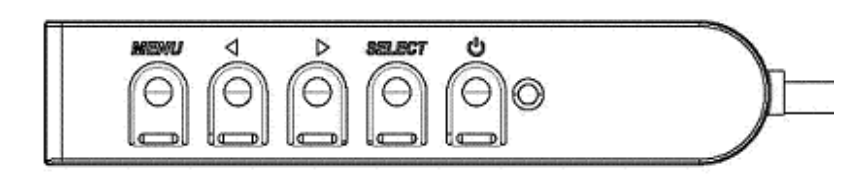

## On-Screen Display (OSD, Affichage à l'écran)

Quatre boutons OSD se trouvent sur un module de commande câblé. Ces boutons peuvent être utilisés pour ajuster différents paramètres d'affichage.

#### Boutons et leur fonction :

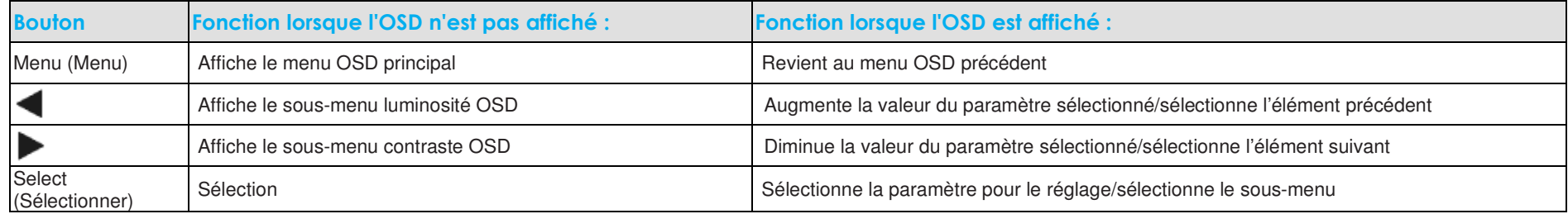

## Les boutons OSD contrôlent une interface graphique utilisateur qui apparaît sur votre vidéo, permettant le

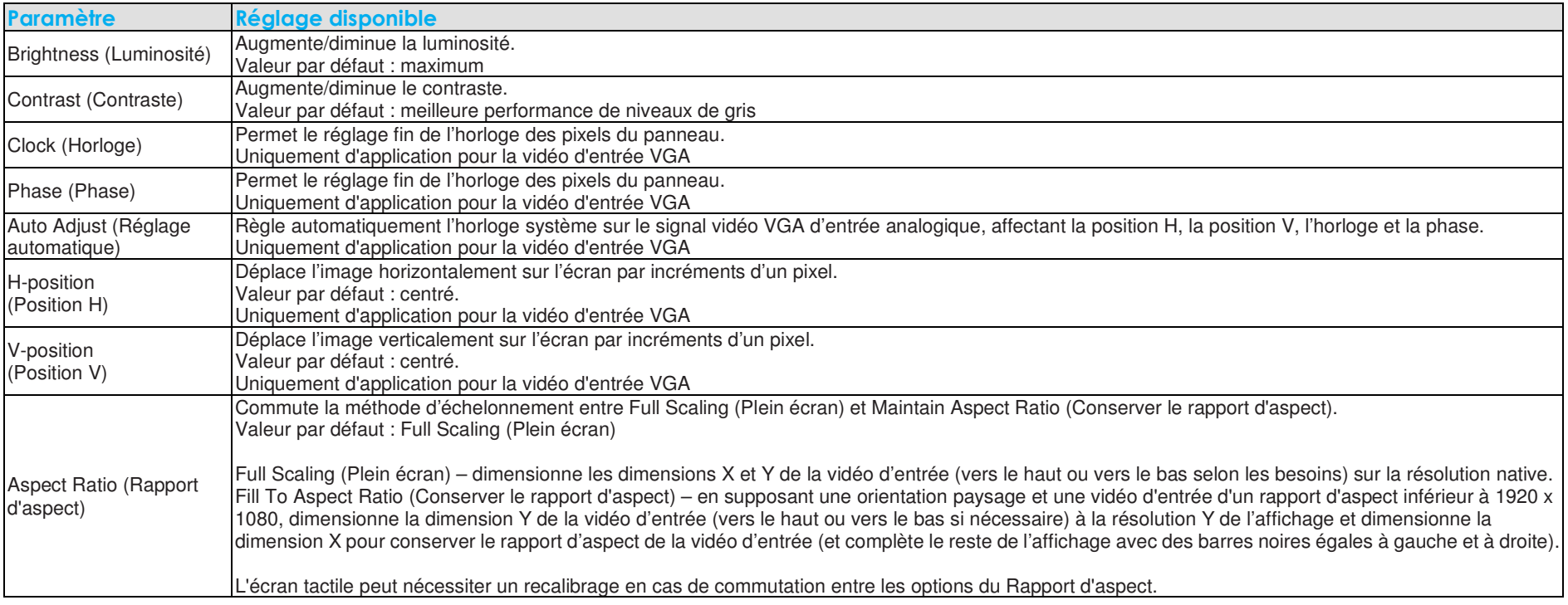

réglage intuitif des paramètres d'affichage suivants :

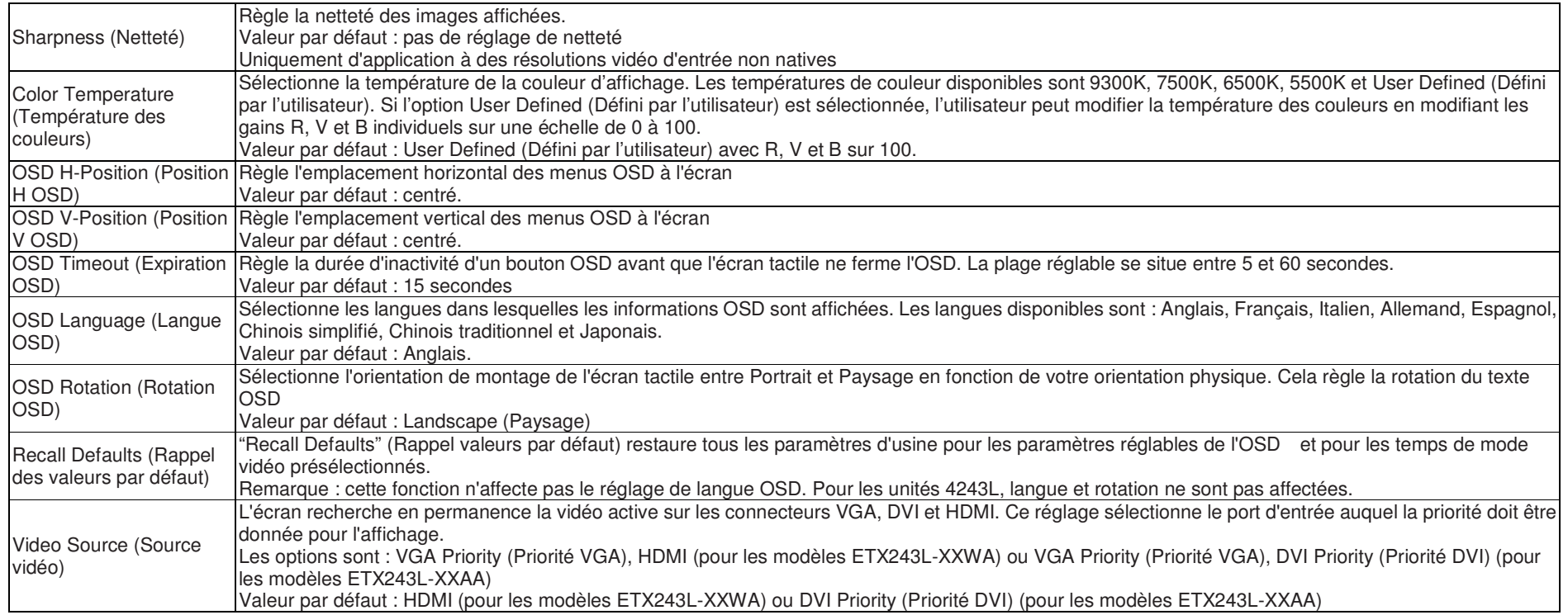

Tous les réglages de l'écran tactile réalisés via l'OSD sont automatiquement mémorisés dès qu'ils sont entrés. Cette caractéristique vous évite de devoirréinitialiser vos choix chaque fois que l'écran tactile est débranché ou allumé et éteint. En cas de panne de courant, les paramètres de l'écran tactile ne reviennent pas aux valeurs par défaut des spécifications d'usine.

## Verrouillage OSD et alimentation

Maintenez les boutons "Menu" (Menu) et "Down" (Bas) enfoncés pendant deux secondes pour activer/désactiver la fonction de verrouillage OSD. Lorsque le verrouillage OSD est activé, une pression sur les touches Menu (Menu), Up (Haut), Down (Bas) ou Select (Sélectionner) n'aura aucun effet sur le système.

Maintenez les boutons "Menu" (Menu) et "Up" (Haut) enfoncés deux secondes pour activer/désactiver la fonction de verrouillage de l'alimentation. Lorsque le verrouillage de l'alimentation est activé, une pression sur le bouton d'alimentation n'aura aucun effet sur le système.

## Fonction Horloge en temps réel

Pour les écrans tactiles disposant de la fonction RTC installée, la section "Divers" du menu OSD comprend des paramètres RTC. Vous pouvez utiliser les boutons OSD pour permettre le réglage des paramètres d'affichage supplémentaires :

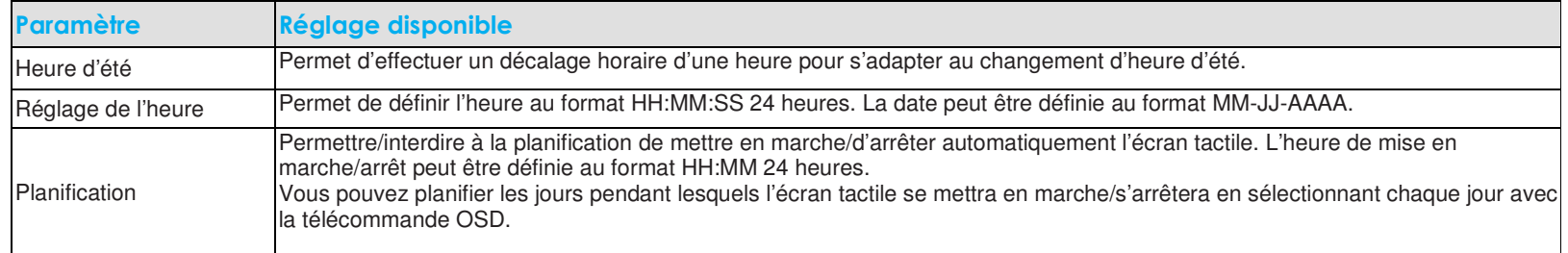

### Avertissement de température

 L'écran tactile dispose d'un capteur de température qui peut surveiller la température du système. Si l'écran tactile est utilisé en dehors de la plage de température spécifiée pendant plus de 30 minutes, il s'éteint après une minuterie à l'écran de 60 secondes.

## Fonction de sortie du mode veille sur appui

L'écran tactile prend en charge la fonctionnalité de sortie du mode veille sur appui lorsque le PC est en mode veille. Pour l'activer, veuillez vous assurer que les réglages du BIOS permettent la prise en charge USB pendant le cycle de veille S4.

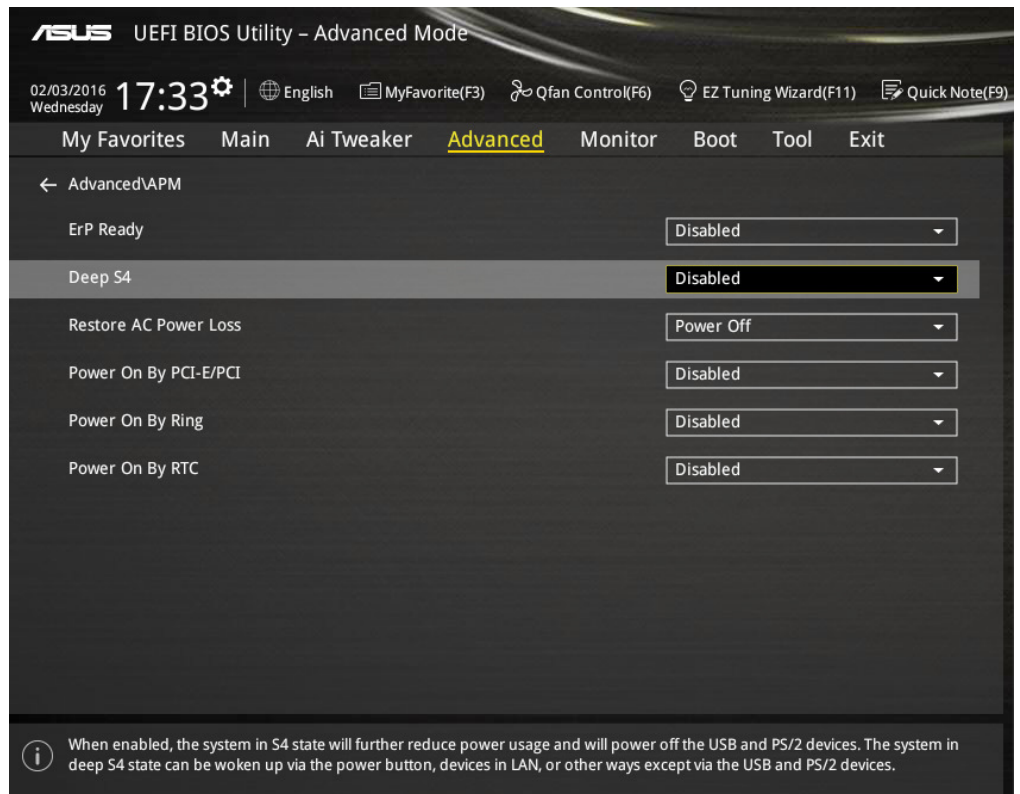

Pour les écrans tactiles avec la fonction RTC activée, veuillez vous assurer que Tactile dans le mode Veille est activé dans le menu OSD en sélectionnant"Divers" puis en activant le paramètre "Tactile".

Si vous rencontrez toujours des problèmes avec la sortie du mode veille sur appui, veuillez télécharger les derniers pilotes Elo pour permettre à l'écran tactile d'utiliser cette fonction. Consultez le chapitre 2, section « Installer les pilotes logiciels pour la technologie tactile » pour obtenir des instructions pour télécharger les derniers pilotes tactiles.

# **Section 5 : Support technique**

Si vous éprouvez des problèmes avec votre écran tactile, référez-vous aux suggestions suivantes.

Si le problème persiste, veuillez contacter votre revendeur local ou le service à la clientèle d'Elo Touch Solutions.

## Solutions aux problèmes courants

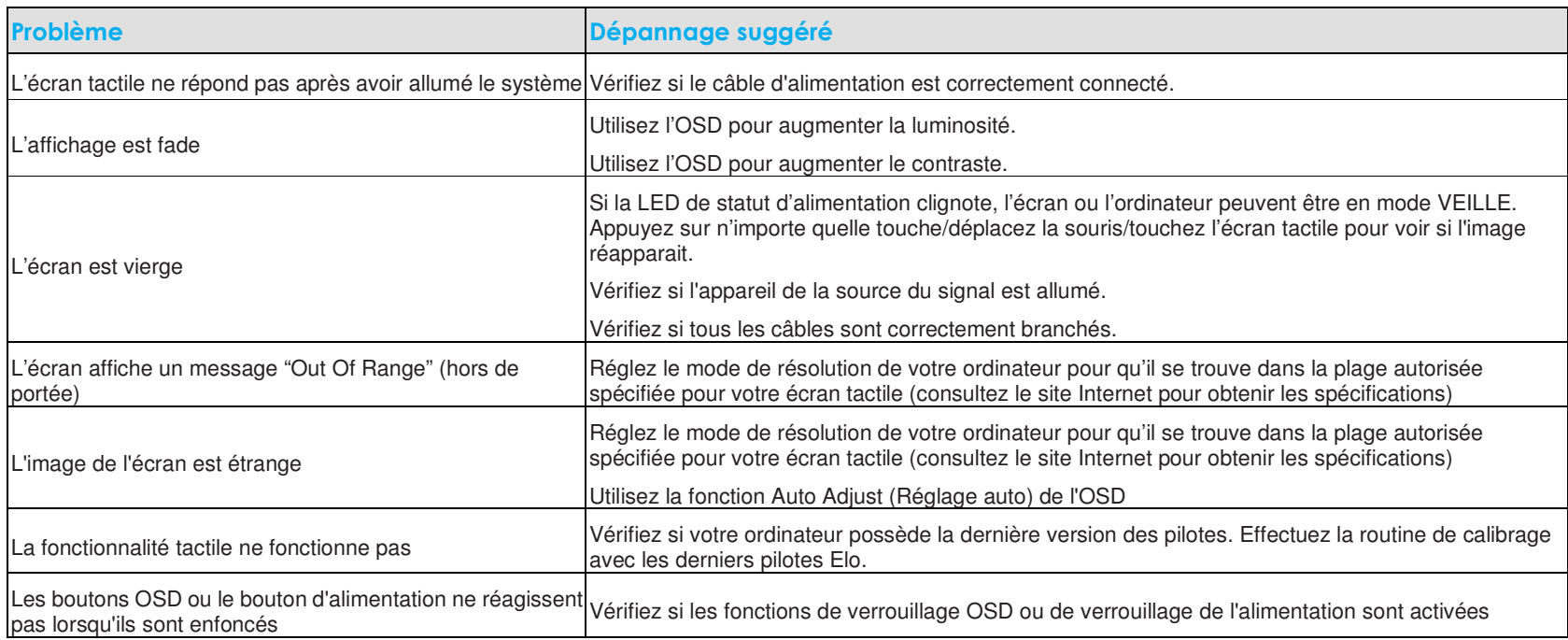

## Assistance technique

## Spécifications techniques

Consultez www.elotouch.com/products pour les spécifications techniques de cet appareil.

## Aide en ligne

 Consultez www.elotouch.com/go/websupport pour une aide en ligne.

## Support technique

Consultez www.elotouch.com/go/contactsupport pour du support technique.

Consultez la dernière page du présent manuel pour connaître les informations de contact du support technique dans le monde.

# **Section 6 : Sécurité et maintenance**

## Sécurité

Pour éviter tout risque d'électrocution, observez toutes les consignes de sécurité et ne démontez pas l'écran tactile. Ces éléments ne doivent pas faire l'objet d'un entretien par l'utilisateur.

Veillez à ce que votre installation soit équipée pour conserver les conditions environnementales spécifiées dans le chapitre Spécifications techniques.

## Entretien et manutention

Les conseils suivants vous aideront à maintenir votre écran tactile à un niveau optimal.

- •Débranchez le câble d'alimentation avant de procéder au nettoyage.
- •Pour nettoyer le boîtier de l'écran, utilisez un chiffon propre légèrement humide avec un détergent doux.
- • Il est important que votre appareil reste au sec. Ne renversez pas de liquides sur ou dans l'appareil. Si du liquide s'infiltre dans l'appareil, demandez à un technicien d'inspecter l'appareil avant de le rallumer.
- •N'essuyez pas l'écran avec un chiffon ou une éponge qui pourraient griffer la surface.
- • Lorsque vous nettoyez l'écran tactile, utilisez du détergent pour fenêtres ou verre ou une éponge. N'appliquez jamais le détergent directement sur l'écran tactile. N'utilisez pas d'alcool (méthyle, éthyle ou isopropyle), de diluant, de benzène ou de détergents abrasifs.
- •Pour les écrans tactiles capacitifs projetés, manipulez avec soin lors du déplacement ou de l'installation de l'écran tactile pour éviter de casser le verre.

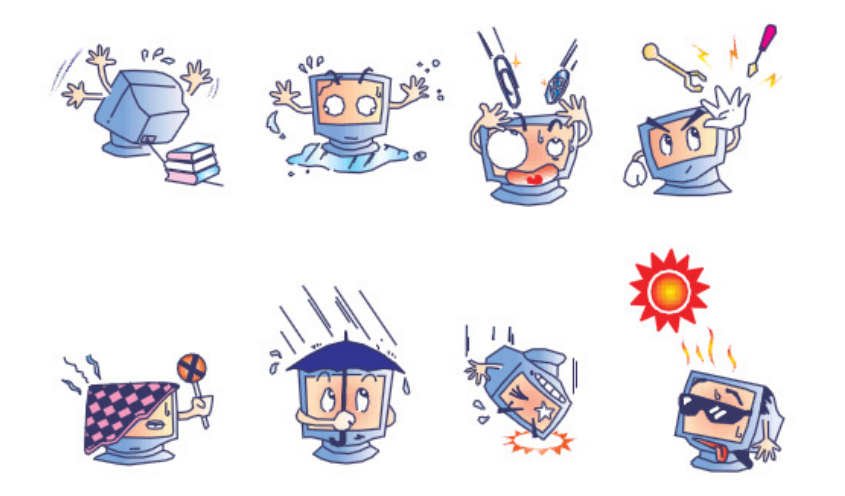

## Directive relative aux déchets d'équipements électriques et électroniques (WEEE)

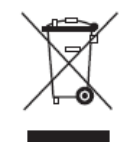

Ce produit ne peut être jeté avec les déchets ménagers. Il doit être déposé dans des centres appropriés pour permettre la récupération et le recyclage.

# **Section 7 : Informations réglementaires**

## I. Informations relatives à la sécurité électrique

La conformité est requise en ce qui concerne les exigences de tension, de fréquence, et de courant indiquées sur l'étiquette du fabricant. Le raccordement à une source d'alimentation différente de celles spécifiées ci-dessus aura probablement comme conséquence un fonctionnement incorrect, des dégâts à l'équipement ou un risque d'incendie si les limitations ne sont pas suivies.

Il n'y a aucune pièce réparable par l'utilisateur à l'intérieur de cet équipement. Il y a des tensions dangereuses produites par cet appareil et qui constituent un risque en matière de sécurité. La réparation doit être confiée uniquement à un technicien de maintenance qualifié.

Contactez un électricien qualifié ou le fabricant en cas de questions au sujet de l'installation avant de relier l'équipement à l'alimentation secteur.

## II. Informations relatives aux émissions et à l'immunité

Avertissement aux utilisateurs situés aux États-Unis : Cet équipement a testé été et déclaré conforme aux limites concernant les appareils numériques de Classe A, en accord avec la section 15 de la réglementation FCC. Ces limitations visent à assurer une protection raisonnable contre les interférences dans le cadre d'une installation résidentielle. Cet équipement génère, utilise et émet de l'énergie de fréquence radio. S'il n'est pas installé et utilisé conformément aux instructions du fabricant, il risque de provoquer des interférences qui affecteront les communications radio.

Avertissement aux utilisateurs situés Canada : Cet équipement est conforme aux limites de la Classe A pour les émissions de bruit radio en provenance d'appareils numériques, telles qu'établies par la Réglementation sur les interférences radio de Industrie Canada.

Avertissement aux utilisateurs situés dans l'Union Européenne : Utiliser uniquement les cordons secteur fournis et les câblages d'interconnexion fournis avec l'équipement. La substitution des cordons et du câblage fournis peut compromettre la sécurité électrique ou la certification de la marque CE pour les émissions ou l'immunité selon les exigences des normes suivantes:

• Cette équipement informatique (Information Technology Equipment ou ITEC) doit avoir une marque CE sur l'étiquette du fabricant et signifier que l'équipement a été testé par rapport aux directives et aux normes suivantes: cet équipement a été testé conformément aux exigences pour la marque CE telles que requises par la Directive EMC 2004/108/EEC indiquée dans la norme européenne EN 55022 Classe B et dans la directive Basses tensions 2006/95/CE comme indiqué dans la norme européenne EN 60950.

Informations générales pour tous les utilisateurs : Cet équipement génère, utilise et émet de l'énergie de fréquence radio. S'il n'est pas installé et utilisé conformément au présent manuel, cet équipement peut provoquer des interférences qui affecteront les communications radio et télévision. Il n'y a cependant aucune garantie que des interférences ne surviendront pas dans une installation particulière, en raison de facteurs spécifiques au site.

1) Afin de répondre aux exigences d'émission et d'immunité, l'utilisateur doit observer les points suivants :

a) Utiliser seulement les câbles d'E/S fournis pour relier ce dispositif numérique à n'importe quel ordinateur.

b) Pour garantir la conformité, utiliser uniquement le cordon d'alimentation fourni par le fabricant.

c) L'utilisateur est averti que les changements ou les modifications apportés à l'équipement et non expressément approuvés par la partie responsable de la conformité peuvent annuler le droit de l'utilisateur à utiliser l'équipement.

2) Si cet appareil semble causer des interférences avec la réception de la radio, de la télévision, ou avec tout autre appareil :

a) Vérifiez la source d'émission en mettant l'équipement hors et sous tension. Si vous déterminez que cet équipement cause l'interférence, essayer de corriger l'interférence en employant une ou plusieurs des mesures suivantes:

i) Déplacez le dispositif numérique à distance du récepteur affecté.

ii) Repositionnez (tourner) le dispositif numérique par rapport au récepteur affecté.

iii) Réorientez l'antenne du récepteur affecté.

iv) Branchez le dispositif numérique sur une prise CA différente de sorte que le dispositif numérique et le récepteur soient sur des dérivations différentes du circuit.

v) Débranchez et enlevez tout câble E/S que l'appareil numérique n'utilise pas. (Les câbles E/S non terminés sont une source potentielle de niveaux d'émission FR élevés).

vi) Branchez le dispositif numérique uniquement sur une prise avec terre. N'utilisez pas de fiches d'adaptateur CA. (Le fait d'enlever ou de couper le fil de terre du cordon secteur peut augmenter les niveaux d'émission RF et peut également présenter un risque mortel d'électrocution pour l'utilisateur.)

Si vous avez besoin d'aide additionnelle, consulter votre revendeur, le fabricant, ou un technicien expérimenté de radio ou de télévision.

## III. Certifications d'agence

Les certifications et marques suivantes ont été publiées ou déclarées pour cet écran tactile:

- Argentine S-Mark
- Australie RCM
- •Canada CUL, IC
- •Chine CCC
- •Europe CE
- •Japon VCCI
- •Corée KCC, e-Standby
- •Mexique CoC
- •Russie EAC
- •Taïwan BSMI
- •États-Unis FCC, UL

## IV. Chine RoHS

Conformément à la législation chinoise (Administration relative au contrôle de la pollution provoquée par des produits électroniques), la section ci-dessous reprend le nom et la quantité de matériaux toxiques et/ou dangereux que ce produit peut contenir.

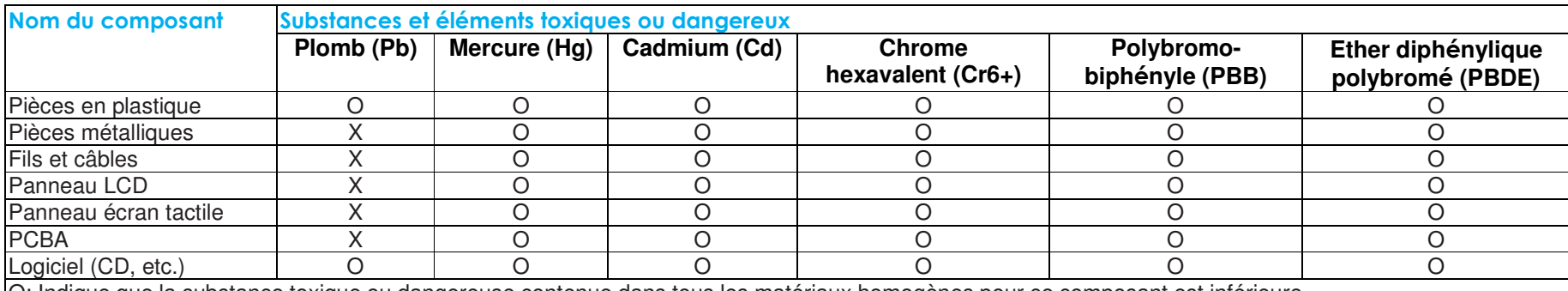

O: Indique que la substance toxique ou dangereuse contenue dans tous les matériaux homogènes pour ce composant est inférieure à la limite indiquée dans SJ/T11363-2006.

X: Indique que la substance toxique contenue dans au moins des matériaux homogènes pour ce composant est supérieure à la limite indiquée dans SJ/T11363-2006. Pour les éléments marqués d'un X, les exemptions ont été réalisées conformément à UE RoHS.

(1). Conformément à la norme SJ/T11364-2006, les produits électroniques sont marqués avec le logo de contrôle de la pollution suivant. La période d'utilisation respectueuse de l'environnement est de 10 ans pour ce produit. Le produit ne fuite pas dans les conditions d'utilisation normales indiquées ci-dessous, de telle sorte que l'utilisation de ce produit électronique n'entraîne pas de pollution environnementale grave, de blessures corporelles ou de dommages aux biens.

Température d'utilisation : 0-40 / Humidité : 20%-80% (sans condensation)

Température de stockage : -20~60 / Humidité : 10%~90% (sans condensation).

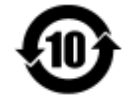

(2). Il est conseillé de recycler et de réutiliser ce produit conformément à la législation locale. Le produit ne doit pas être jeté avec les ordures ménagères.

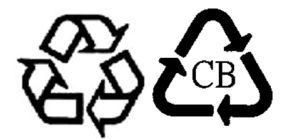

## V. Spécifications de l'écran

#### **Caractéristiques électriques :**

Entrée : 100 – 240 V CA, 50/60 Hz, 2.5 A

#### **Conditions d'utilisation :**

Température : 0°C - 40°C Humidité : 20% à 80% (sans condensation) Altitude : 0 à 3 658 m

#### **Conditions de stockage :**

Température : -20°C - 60°C Humidité : 10% à 90% (sans condensation) Altitude : 0 à 12 192 m

Guide de l'utilisateur - Série 32/42/43/5543L IDS<br>SW601961 Rev. G, page 28 of 31

# **Section 8 : Garantie**

Pour les informations de garantie, rendez-vous sur https://www.elotouch.com/support/warranty

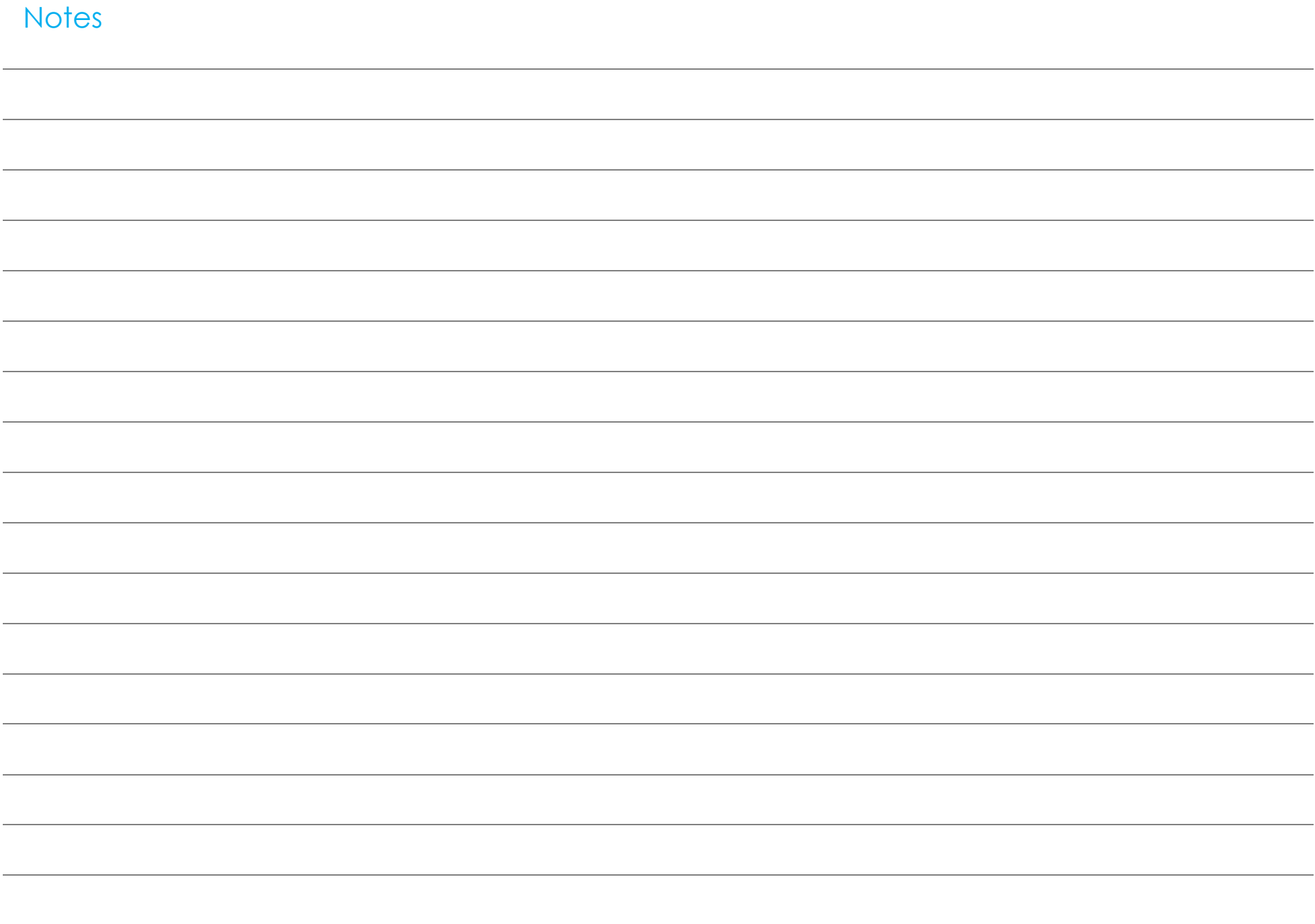

# **www.elotouch.com**

Pour obtenir...

- •les dernières informations sur les produits
- •les dernières caractéristiques
- •les dernières nouvelles sur les événements à venir
- •les derniers communiqués de presse
- •les derniers pilotes logiciels

Pour en savoir plus sur toute la gamme Elo de solutions tactiles, visitez notre site Internet à l'adresse www.elotouch.com ou appelez le bureau le plus proche:

**Amérique du Nord**

Tél. +1-408-597-8000Fax +1-408-597-8050customerservice@elotouch.com

 **Europe Asie – Pacifique Amérique latine** Tél. 800-ELO-TOUCH Tél. +32(0)16 70 45 00 Fax +32(01)6 70 45 49 Fax +86(21)3329 1400 Fax 305-931-<sup>0124</sup> elosales@elotouch.com

Tél. +86(21)3329 1385 Tél. 786-923-<sup>0251</sup>

EloSales.LATAM@elotouch.com<br>www.elotouch.com ww.elotouch.com<br>
www.elotouch.com

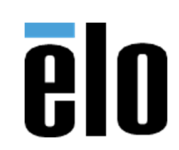